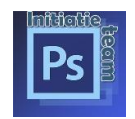

Lessen waar je meerdere bestandjes moet maken zoals vb. les 13

Dan zullen we bij elke bijlage ook een code moeten ingeven, je kan maar 6 bestandjes gelijktijdig insturen, zijn er meer dan 6 bestandjes, sturen we die in een volgende mail en beginnen we terug met Code: **"%%FOTOBIJLAGE1%%"** samen bij "bijlage 1" **bestand kiezen** .

Code: %%FOTOBIJLAGE1%% hoort bij Bijlage 1

Code: %%FOTOBIJLAGE2%% hoort bij Bijlage 2

Code: %%FOTOBIJLAGE3%% hoort bij bijlage 3 enz.

Zie voorbeeld hieronder

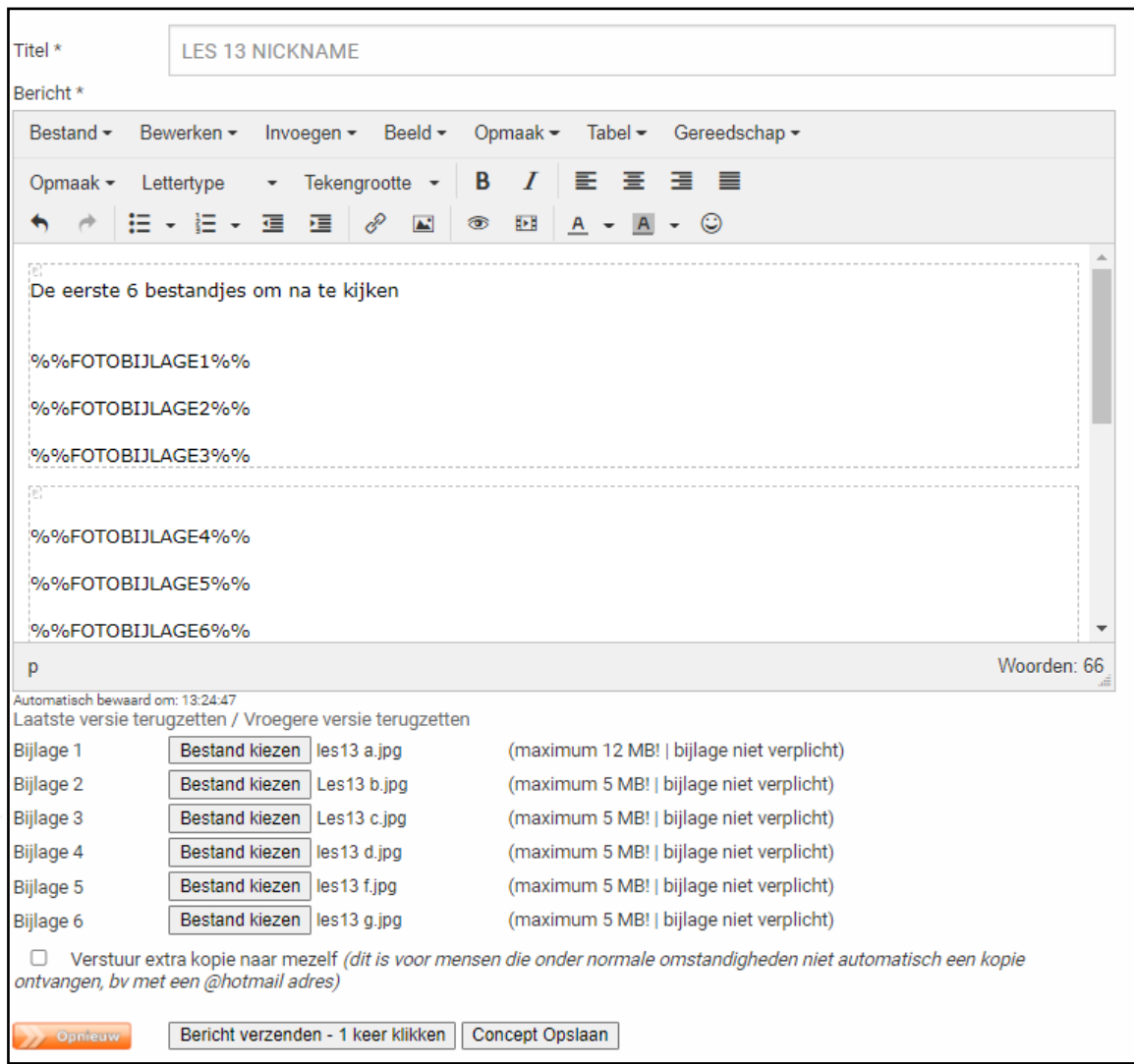